With the release of hauntfreaks latest full-dmd (16:9) aspect ratio B2S files, I found that I wanted to place them on my 1280x390 (4:1'ish) LCD DMD display in a way where I am not distorting them down from 16:9 to fit my 4:1 screen. I decided I wanted to show a portion of the image while maintaining the original aspect ratio of the image. Using Nailbuster's page here: https://www.nailbuster.com/wikipinup/doku.php?id=b2s\_dimension\_location I was able to come up with a way to better position the B2S DMD image to fit my screen. This tutorial may also be useful if you want to display a B2S on your back-glass with a 4:3 aspect ratio and use a background image to fill in the extra space.

I'll start off with the end results on my cabinet below and then explain my process.

Line 6)  $0 \leftarrow$  My back-glass starting 'X' offset from display index 2, from above. You may need to offset from your playfield monitor if you used '1' on line 5 above, e.g. 1920 for a 1080p display

Line 7)  $0 \leftarrow$  My back-glass starting 'Y' offset from display index 2 as listed above. You may need to offset from your playfield monitor if you used '1' on line 5 above, e.g. 1080 for a 1080p display, this all depends on how your screens are identified in Windows.

Line 8) 1280  $\leftarrow$  The width of my LCD DMD display

Line 9) 390  $\leftarrow$  The height of my LCD DMD display

Line 10) 1925  $\leftarrow$  The 'X' offset of my DMD display from the leftmost position of my back-glass (5 pixels to the right on my display)

Line 11) 16  $\leftarrow$  The 'Y' offset of my DMD display from the bottom of my back-glass (16 pixels down on my display)

Line 12)  $0 \leftarrow$  Do not 'flip' the display upside down (1 here will flip it upside down)

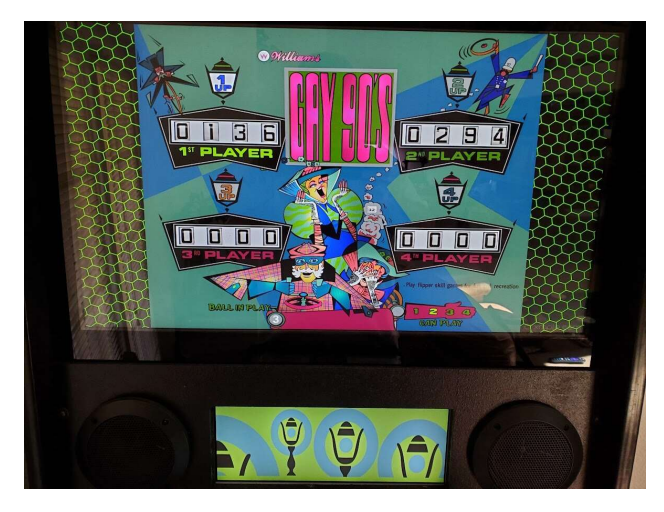

The original B2S DMD image for comparison:

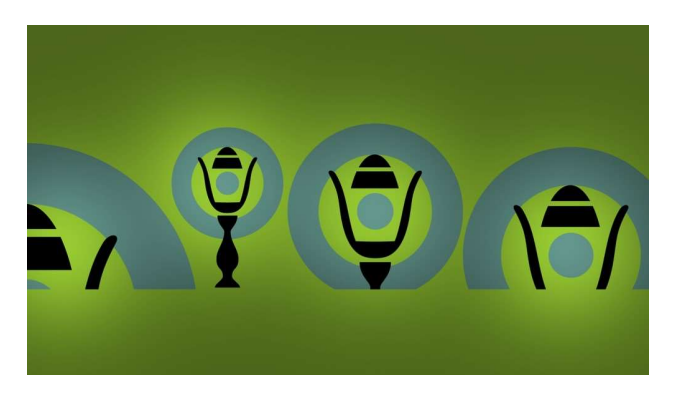

Below is my standard 4:3 aspect ratio, with background image, <tablename>.res file. I use this on any table where the back-glass looks distorted when stretched to fill my 16:9 back-glass display. You will need to adjust some of these numbers to fit your particular setup.

Line 1) 1920 ← My playfield monitor width

Line 2) 1080  $\leftarrow$  My playfield monitor height

Line 3) 1920  $\leftarrow$  My back-glass display width

Line 4) 1080 ← My back-glass display height

Line 5) 2  $\leftarrow$  My back-glass screen index number, display 2 in my case (You may need to use 1)

Line 13) 250  $\leftarrow$ The 'X' offset on my back-glass to display the back-glass image at a 4:3 aspect on my 16:9 back-glass monitor. This is the new position where the actual B2S image will start.

Line 14)  $0 \leftarrow$  The 'Y' offset for where the B2S image will be displayed. This is 0 since I only want to squeeze the sides of the B2S image into a 4:3 aspect ratio.

Line 15) 1420  $\leftarrow$  The width of the B2S image display. Summarized as: Start 250 pixels from the left on the back-glass display (from above), draw the image 1420

Line 17) C:\vPinball\VisualPinball\Tables\B2S\_Backgrounds\HoneyCombGreen.jpg  $\leftarrow$  The background image I want to use to fill in the blank 250 pixels on either side of my 4:3 placed back-glass image, see the photo above. This <tablename>.res configuration will allow you to resize the back-glass aspect ratio and place a background image under it to fill in the blank space at the left and right.

Line 9) 720  $\leftarrow$  Here is where I 'lie' and tell the B2S server I have a 16:9 aspect LCD DMD; 1280x720 is the closest 16:9 aspect ratio width in pixels to my 4:1 LCD DMD.

Line 10) 1925  $\leftarrow$  The 'X' offset of my DMD display from the leftmost position of my back-glass (5 pixels to the right on my display and unchanged from the original configuration above)

Line 11) -174  $\leftarrow$  The 'Y' offset of my DMD display from the bottom of my back-glass. This negative number will effectively start displaying the DMD image hidden under my back-glass, then display a portion in the middle of my DMD display, then continue displaying the rest of the DMD image hidden off the bottom and beyond my 4:1 DMD. You can tweak this number up or down to better place the portion of the B2S DMD that you prefer.

pixels wide, leaving 250 pixels blank on either side, approximating a 4:3 aspect ratio.

Line 16) 1080  $\leftarrow$  The height of the B2S image. Untouched as I only want to squeeze the sides to simulate a 4:3 aspect ratio.

For the next section, I will explain how to position the 16:9 B2S DMD, like the newer hauntfreaks B2S files for full-dmd users, on your 4:1 LCD display. For this change, you will only need to modify lines 8-11 of your <tablename>.res file.

Line 8) 1280  $\leftarrow$  The width of my DMD LCD (Unchanged from above)

I have included an image below, shamelessly copied forum a post by hauntfreaks, to give a better idea of what this configuration accomplishes.

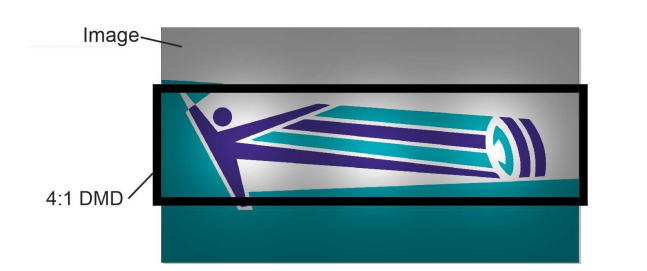

Once you have everything configured to your particular specifications, simply save it as <tablename>.res. Launch the table in VPX, move your mouse to your back-glass and press 'S' on your keyboard to bring up the B2S server settings. Change 'background' to 'visible' (if you are using a background image and the associated 4:3 aspect change from above), save, and relaunch your table. You should then have something that looks like the first picture above showing my cabinet displays.